# JAVA-ÜBUNGSAUFGABEN GUI 1

#### 1)

Erstellen Sie mit dem VE einen Taschenrechner (Addition zweier Zahlen). Es wird nur 1 Klasse erstellt. Keine Aufteilung in mehrere Klassen

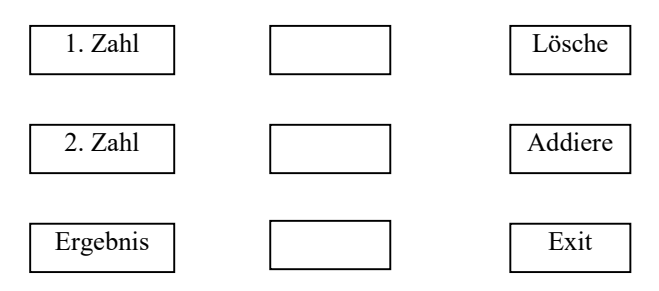

# 2)

a) Erstellen eines Taschenrechners (Addition zweier Zahlen mit Hilfe eines Zwischenspeichers) mit dem VE.

Es wird nur 1 Klasse erstellt. Keine Aufteilung in mehrere Klassen

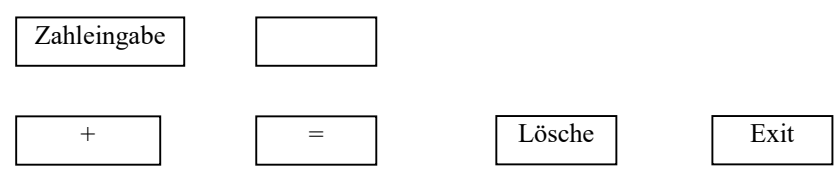

b) Ergänzen Sie den bei a) erstellten Taschenrechner um die Funktionen eines handelsüblichen Taschenrechners.

c) Wenn der Benutzter Fehler provoziert (Text statt Zahlen eingibt, Division durch 0, Wurzel aus negativer Zahl, usw.) soll das Programm (Stichwort: Exception) entsprechend darauf reagieren (z.B. Meldung ausgeben in einem entsprechenden Textfeld).

## 3)

a) Im Auflaufrestaurant "Südbahnhof" gibt es drei verschiedene Auflaufformen: "klein", "mittel", "groß".

Diese kann man mit verschiedenen Zutaten bestückt werden (wobei diese beliebig kombiniert werden können:

Broccoli, Spinat, Blumenkohl, Rosenkohl, Lauch, Mangold, Artischocke, Fleisch. Diese Tutaten werden dann mit Käse überbacken.

Jede Zutat kostet 1 Euro. Mindestens eine Zutat muß ausgewählt werden.

Grundpreis Auflaufform "klein": 3 Euro

Grundpreis Auflaufform "mittel": 4 Euro

Grundpreis Auflaufform "groß": 5 Euro

Erstellen Sie einen Auflaufform-Rechner mit einer GUI, der den Preis in einem mehrzeiligen Textfeld (Ausgabefenster) ausgibt.

In diesem Textfeld müssen außerdem folgende Meldungen erscheinen:

Falls keine Zutat ausgewählt wurde, kommt die Meldung "Keine Bestellung, da nichts ausgewählt wurde"

Falls das Gericht vegetarisch ist, kommt die Meldung: "Das Gericht ist vegetarisch". Falls das Gericht nicht vegetarisch ist, kommt die Meldung: "Das Gericht ist nicht vegetarisch".

Beispiel: Auflaufform "klein", Zutaten: Broccoli, Spinat. Berechneter Preis:  $3 \text{ Euro} + 2 \cdot 1 \text{ Euro} = 5 \text{ Euro}.$ Ausgabefenster: Das Gericht kostet 8 Euro Das Gericht ist nicht vegetarisch!

b) Zusätzlich soll noch im Ausgabefenster die ausgewählte Auflaufform mit allen ausgewählten Zutaten angegeben werden.

Tipp für a) und b): Radiobutton (bzw. Combobox oder JList) und Checkbox

### 4)

Erstellen Sie eine Klasse "Koordinatensystem", die Koordinaten eines Punktes in Java-Koordinaten auf dem Bildschirm umwandelt.

Die maximale x- bzw. y-Koordinate eines Punktes muss vorher festgelegt werden.